## **SETTING UP ONLINE ACCESS WITH COMPUTERSHARE**

## **FACT SHEFT**

Investor Center is the online and mobile portal to shareholder portfolios at Computershare. Shareholders who have an existing Computershare account under the same name and Tax ID should be able to see their stock added to their current portfolio. Shareholders who are new to Computershare will need to set-up a new account with Computershare.

Managing ownership of your Class A and Class B common stock and Preferred stock is easy and efficient with Computershare. You can view your account details, update account information, convert shares from Class B common stock to Class A common stock, enroll in direct deposit, perform transactions and opt-in to receive electronic communications and SMS text messaging. Setting up your account is easy, and shareholders can get started at [www.computershare.com/investor.](http://www.computershare.com/investor)

Here is some basic information to help you set up your Computershare account:

- Computershare will be sending you a welcome package which includes your Computershare Account Statement and provides the identifying information you need to set-up your online account.
- You will need to make sure that your address and social security number (if applicable) on your account are correct.
- Complete and return the W-9 or W-8BEN, as applicable, included in your welcome package. If you are an individual, you may complete the W-9 or W-8BEN through your online Computershare account once you're logged in. If you hold shares through a trust or corporate entity (such as an LLC or L.P.), you must complete and return a physical copy of the W-9 or W-8BEN to Computershare via email to [web.queries@computershare.com](mailto:web.queries@computershare.com) or overnight mail to the address provided on the form.
- US Shareholders with a Tax ID on file with Computershare can obtain immediate access by selecting **Social Security Number (SSN)** on the login screen.
- US Shareholders that are trusts and who have a trustee and Tax ID on file with Computershare can obtain immediate access by selecting **Social Security Number (SSN)** on the login screen.
- US Shareholders without a Tax ID on file with Computershare and Non-US Shareholders (Select **Holder Account Number** on the login screen):
	- $\circ$  For security reasons, after the initial registration step(s) have been completed, Computershare will send a separate access code via First Class mail to your address of record. You will need this access code and your Computershare Account Statement in order to gain full access to your online account.
	- $\circ$  Once you receive your access code, you will be able to complete your account set-up by selecting Existing User Log In, logging in with the credentials you previously created and entering the access code when prompted.

## Computershare

- Corporate Account Shareholders (Select **Holder Account Number** on the login screen):
	- o Accounts that are registered in the name of a corporation, LLP, LLC, LP or other entity form ("Corporate Accounts") will have view-only access for security reasons.
	- $\circ$  For security reasons, after the initial registration step(s) have been completed, Computershare will send you a separate access code via First Class postal mail to the address of record. You will need this access code in addition to their Computershare Account Statement in order to view your account details.
	- $\circ$  Once you receive your access code, you will be able to complete your account set-up by selecting Existing User Log In, logging in with the credentials you previously created and entering the access code when prompted.
	- $\circ$  Corporate Accounts will have the ability to convert shares from Class B common stock to Class A common stock via the Computershare online portal but will need to process other transactions via written instruction to Computershare.

If you experience problems logging into Investor Center, the "help" or "contact us" option within the Investor Center website will provide your support options. You can also contact Computershare customer service at 866-481-3485 (US, Canada, Puerto Rico) or 781-575-2482 (non-US) [To ensure you reach the dedicated Knightscope support team, let the representative know that you are a Knightscope stockholder] or by email at [web.queries@computershare.com.](mailto:web.queries@computershare.com)

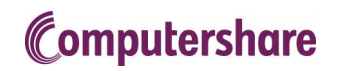